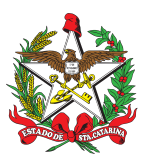

# PROCEDIMENTO ADMINISTRATIVO PADRÃO Nº 51 Florianópolis, 13 de maio de 2022.

# **CARGA DE BENS MÓVEIS**

# **1 OBJETIVO E INFORMAÇÕES**

a) Este procedimento tem como objetivo fixar os fluxos do gerenciamento da inclusão em carga de bens móveis do Corpo de Bombeiros Militar de Santa Catarina (CBMSC), sendo o processo realizado em sistemas diferentes de controle patrimonial e de frota do CBMSC.

b) Execução: Centro de Bens Móveis do CBMSC.

c) Versão: terceira (V3).

# **2 FUNDAMENTAÇÃO LEGAL**

a) Guia de Procedimento Básico / Gestão Patrimonial – Poder Executivo/SC – 2015

b) Manual de Viaturas e Equipamentos do CBMSC;

c) Decreto Estadual nº 1.382 de 29 de novembro de 2017 e suas alterações;

d) Parecer Referencial Nº 009/2021 – SSP/COJUR; e

e) IN 003/2020/SEA.

# **3 ENTRADA**

a) Sistema de Gerenciamento de Processo Eletrônico – SGPE\*;

b) Sistema de Atendimento ao Usuário – SAU;

c) Departamento Estadual de Trânsito – DETRAN\*;

d) Capitania dos Portos – CP\*; e

e) Agência Nacional de Aviação – ANAC\*.

\*Documentos obrigatórios para o processo.

## **4 DETALHAMENTO DE ATIVIDADE**

## **4.1 Militar solicitante**

4.1.1 Solicitação de código de frota CBMSC:

O Bombeiro Militar solicitante deverá, via SAU, solicitar o código de frota CBMSC. No SAU deve conter: o chassi, placa, Organização de Bombeiro Militar (OBM) do respectivo veículo e qual a sua finalidade/denominação (ex: será um ASU, será uma AAT, um ARCANJO), a exceção de placas para bens enquadrados como equipamentos, como no caso de embarcações, aeronaves os quais devem constar identificação correlata e quadriciclos (AQE).

4.1.2 Solicitação de inclusão em carga:

a) O Bombeiro Militar solicitante deverá enviar as documentações necessárias, via SGP-e, para o Centro de Bens Móveis do CBMSC, com todas informações sobre o bem na descrição do processo (marca/modelo, denominação, placas, etc). Esta documentação varia de acordo com o tipo de inclusão a ser feita: Doação (4.1.3), Doação da Receita Federal do Brasil (4.1.6) e Transferência entre órgãos do Estado (4.1.7);

b) Inclusões de patrimônio relativas a Termo de Cessão de Uso - TCU e Comodatos de bens motomecanizados, devem iniciar o processo junto ao Centro de Convênios da Diretoria de Logística e Finanças (DLF), o qual encaminhará o processo SGP-e para o Centro de Bens Móveis do CBMSC: TCU/Comodato (4.8);

c) Após reunir as documentações necessárias, informar ao B4 (gestor regional) do Batalhão de Bombeiros Militar (BBM) o número do SGPe, para conhecimento daqueles;

d) Antes de remeter o processo para o Centro de Bens Móveis do CBMSC, é necessário "conferir" cada peça anexada (exceto peças já assinadas digitalmente); e

e) Nos casos em que a aquisição do bem for realizada, através da DLF, não será necessário o encaminhamento de nenhuma documentação, somente aguardar o término do processo.

4.1.3 Nos casos de doações oriundas de entes Municipais, Empresas privadas, Entidades Civis:

4.1.3.1 Acesso à minuta:

a) Os modelos das minutas encontram-se disponíveis junto à biblioteca do EMG, e/ou junto ao Centro de Contratos, ou Centro de Convênios da DLF; e

b) Com o modelo da minuta em mãos, a OBM terá acesso a todas as orientações para firmar um termo de doação entre CBMSC e Municípios, Empresas Privadas, e Entidades Civis.

4.1.4 Preenchimento:

a) A OBM irá preencher a minuta do termo de doação e o plano de trabalho com as informações solicitadas nos termos, alterando os locais pertinentes;

b) Após o preenchimento, a OBM disponibilizará a minuta do termo e do plano de trabalho para análise pelo município/ente privado; e

c) Com o "de acordo" do município/ente privado, enviar para análise e manifestação da Assessoria Jurídica do município e, em caso de deferimento, solicitar a assinatura do prefeito/representante no plano de trabalho e requerer os documentos necessários para formalização do termo (disponíveis no subitem "12.", do subitem "a", do item 4.1.5).

4.1.5 SGPe:

a) De posse da documentação, a OBM deve seguir as orientações que estão junto à minuta, abrir um processo digital no SGP-e e incluir a seguinte documentação:

1. Parecer favorável do Sr CmtG, em caso de veículos/bens móveis usados (Obs.: em bom estado, salvo obrigação legal ou contratual).

Obs.: segundo a Nota Nr 319-18-DLF: desburocratização para recebimento de veículos novos (TCUs e Doações), os veículos novos/0km não necessitam do referido parecer:

A) **Procedimento:** Antes do encaminhamento ao Centro Gestor de Patrimônio e Controle de Frota do CBMSC, o responsável pelo processo deve solicitar o parecer favorável do Sr Cmt Geral do CBMSC, através do SGP-e, respeitando os canais de comando.

2. Termo de Doação (minutas disponíveis junto à biblioteca do EMG, e/ou junto ao Centro de Contratos, ou Centro de Convênios da DLF), assinado pelo doador e 02 (duas) testemunhas. Na data deve constar *"data da assinatura digital"* e com o CNPJ do CBMSC (06.096.391/0001-76). Deverá também conter um campo reservado para a assinatura do Sr CmtG (cabe a DLF efetuar a coleta dessa assinatura):

A) **Procedimento:** Preencher o termo de doação, colher a assinatura do responsável pela doação e das testemunhas. Juntar ao processo digital SGP-e. A assinatura do Sr CmtG será coletada pelo Centro Gestor de Patrimônio e Controle de Frota do CBMSC.

3. Plano de trabalho, assinado (minutas disponíveis na biblioteca do EMG);

4. Lei que autoriza o doador a celebrar Termo de Doação (somente em casos em que o doador for ente público);

5. Cópia do Boletim Interno (BI) que publicou a Comissão Patrimonial Interna Permanente do BBM;

6. Ata da Comissão Patrimonial Interna Permanente do BBM para carga e descarga patrimonial;

7. Vistoria veicular, aprovada, para casos de veículo:

A) **Procedimento:** Localizar empresa de vistoria veicular credenciada pelo DETRAN SC em sua localidade, deslocar o veículo que será doado/transferido até a mesma, realizar a vistoria. Esta vistoria deve ser digitalizada (colorida), juntada ao processo digital SGP-e, e enviada fisicamente, juntamente com a ATPV ou CRV em papel moeda ao Centro Gestor de Patrimônio e Controle de Frota do CBMSC (documento original).

8. Declaração da OBM de que o veículo encontra-se em boas condições de uso (apenas para veículos);

9. Certidão de Registro do Veículo (CRV) original em papel moeda, preenchido, assinado e reconhecido a assinatura da doadora em cartório. Em caso de documento digital juntar o CRV digital e anexar, preenchida e assinada a Autorização para Transferência de Propriedade do Veículo – ATPV (ATPV de doação municipal não é necessário autenticação da assinatura em cartório, diferente quando a doação for de entidade civil). Quando se tratar de empresa privada/entidade civil, também será necessária a cópia autenticada do contrato social da empresa/entidade doadora, para fins de comprovação da assinatura do proprietário/vendedor perante o DETRAN/SC. Cabe a DLF efetuar a coleta da assinatura do comprador, no caso o CBMSC:

A) **Procedimento:** Obter a ATPV ou CRV em papel moeda, preenchidos e assinados junto ao setor de veículos/patrimonial da entidade, digitalizar colorido o documento frente e verso, juntar ao processo SGP-e, enviando o documento original ao Centro Gestor de Patrimônio e Controle de Frota do CBMSC, juntamente com a vistoria veicular aprovada. A assinatura do "Comprador" será coletada pela DLF.

10. Certidão Negativa de Débitos - CND do veículo (somente veículos emplacados):

A) **Procedimento:** Retirar junto ao site <http://www.detran.sc.gov.br>, no campo "Veículo", inserindo a Placa e RENAVAM do veículo. Gerar o arquivo PDF com as informações do veículo, que estão na aba "Débitos", devendo estar sem débitos e sem restrição. Após, juntar as peças no processo SGP-e.

11. Nota fiscal do veículo, embarcação ou aeronave 0KM e Tabela Fipe para veículos usados. Nota fiscal dos demais bens e equipamentos, ou na ausência desta, descrito o valor individualizado junto ao termo, documento contábil da origem valorando o bem, ou através de pesquisa mercadológica quantificando o valor atual; e

12. Documentos do responsável pela doação (Identidade e Termo de posse). Ex: Prefeito, Presidente de Associação, devendo ser juntada a peça em sigilo no processo SGP-e.

b) Para a doação de equipamentos, exceto embarcações e aeronaves, basta o disposto nos subitens "2.", "3.", "4.", "5.", "6.", "11." e "12.".

c) Tratando -se de bens NÃO motomecanizados, atentar-se às letras "1.", "2.", "4.", "5." e "6." do item 4.1.5.

4.1.6 Nos casos de doação pela Receita Federal (RF) do Brasil, entregar a seguinte documentação:

a) Parecer favorável do CmtG do CBMSC;

b) Caso o bem possua CRV em papel moeda, juntar imagem no processo e encaminhar a via física junto a vistoria veicular;

c) Ato de Destinação de Mercadorias (ADM) devidamente assinada pela Autoridade responsável na RF e pelo CmtG;

d) Termo de Perdimento;

e) Vistoria veicular do veículo (aprovada), sendo juntada ao processo cópia colorida e enviada a original para o Centro Gestor de Patrimônio e Controle de Frota do CBMSC;

f) CND - Certidão Negativa de Débitos, não podendo possuir débitos e restrições (Retirada junto ao site do DETRAN da UF de origem do veículo);

g) Ata da Comissão Interna Permanente do BBM para carga e descarga patrimonial;

h) Cópia do BI que publicou a Comissão Interna Permanente do BBM para carga e descarga patrimonial do BBM; e

i) Fotos em colorido do veículo/equipamento (Frente, lados e trás).

Obs.: Para doação de equipamentos pela RF, cabe a mesma orientação repassada para doações em geral (item 4.1.3).

4.1.7 Nos casos de bens e equipamentos que já pertençam ao Estado e estejam lotados em outro órgão, encaminhar a seguinte documentação:

a) Solicitação da autoridade do CBMSC;

b) Vistoria veicular para veículos (aprovada);

c) CRV original, em branco, sem assinatura do proprietário vendedor, quando em papel moeda; Em caso de documento digital anexar CRV, preencher e assinar a Autorização para Transferência de Propriedade do Veículo – ATPV, não precisando reconhecimento em cartório. E documento de inscrição (TIEM) no caso de embarcações e documentação correlata de aeronaves;

d) CND (somente para veículos usados, não podendo possuir débitos ou restrição);

e) Portaria da autoridade competente pelo órgão transferidor, autorizando a transferência;

f) Ata/Portaria de transferência do bem, disponibilizada pela GEMOV/SEA-SC (presente no processo de descarga do órgão transferidor); e

g) Aos demais equipamentos motomecanizados, basta a existência da portaria; e

h) Fotos em colorido para veículo/equipamento (Frente, lado e trás).

4.1.8 Nos casos de veículos/equipamentos que pertençam a Terceiros e são oriundos de inclusão através de Termo de Cessão de Uso-TCU/Comodato:

a) A OBM deve iniciar os procedimentos/trâmites, junto ao Centro de Convênios da DLF:

1. Os componentes do Centro de Convênios da DLF, realizarão o encaminhamento do processo SGP-e, para o Centro Gestor de Patrimônio e Controle de Frota do CBMSC, para realizar a inclusão do bem nos sistemas de controle patrimonial e de frota do CBMSC; e

2. Após a finalização dos procedimentos de inclusão, o referido processo SGP-e será devolvido/encaminhado para o Centro de Convênios da DLF.

#### **4.2 Seção de Trânsito e Seção Capitania dos Portos do Centro Gestor de Patrimônio e Controle de Frota do CBMSC**

4.2.1 Processar a transferência/cadastro no DETRAN e/ou CP:

a) Os componentes da seção de trânsito e seção capitania dos portos deverão dar entrada no processo de transferência junto ao DETRAN/SC e/ou entrada no cadastramento da embarcação, junto a Capitania dos Portos (CP). Para regularização de aeronaves, junto ao departamento pertinente (ANAC e outros), os procedimentos são realizados pela repartição competente do BOA/CBMSC; e

b) Após a finalização da transferência no DETRAN/SC, ou do cadastramento na CP e órgão aeronáutico por parte da seção responsável do BOA, o militar incluirá a documentação no processo existente no SGP-e, e irá encaminhar o mesmo para o Centro Gestor de Patrimônio e Controle de Frota do CBMSC, para que este proceda à inclusão do bem nos sistemas patrimonial e de controle de frota do CBMSC.

#### **4.3 Seção de Patrimônio do Centro Gestor de Patrimônio e Controle de Frota do CBMSC**

4.3.1 Processar a inclusão nos sistemas:

a) Após a conferência da documentação recebida no SGP-e, do militar solicitante ou após o pagamento da nota fiscal por parte da DiF/DLF (nos casos de aquisição diretamente pela DLF), será enviado por nota eletrônica o número do processo digital e características do bem e centro de custos, para a GETRA/SEA, solicitando que seja realizado o cadastro nos sistemas de controle de frota e sistemas de combustíveis e de manutenção; e

b) Deve ser incluído no Gerenciamento de Patrimônio da Administração Pública Estadual/SC (GIM), e no Sistema de Controle de Viaturas (SCV) para veículos (ambos incluídos pelo Centro de Bens Móveis do CBMSC) e no E-193 (incluído pela OBM).

4.3.2 Inclusão de bens, veículos e equipamentos no GIM:

a) Logar no sistema GIM pelo programa Terminal x3270;

b) Selecione a conta correspondente do bem/veículo/equipamento a ser incluído;

c) No menu do patrimônio, selecione a opção "1" (Cadastro de Patrimônio) e opção "1" (Inclusão);

d) Preencher os dados referente ao respectivo veículo/equipamento (Centro de custo);

e) Digite o número do patrimônio com dígito;

f) Escolha o tipo de Aquisição: "08" para veículos em geral ou para doação; "07" para convênio; "02" para transferência Interna e "03" para transferência externa;

g) Digite a data da inclusão do veículo/equipamento, valor da aquisição (valor que consta na NF ou Tabela Fipe/pesquisa mercadológica/valor constante de documento formal do bem, para carros usados);

h) Digite a conta "39096" para veículos de tração mecânica, "36269" para máquinas aparelhos e equipamentos e "36167" para aeronaves;

i) Digite no campo material, o código relativo ao bem; e

j) Na tela seguinte, preencher os dados do bem.

4.3.3 Inclusão de veículos no SCV:

a) Acessar o sistema SCV pelo Site do CBMSC/Sistemas;

b) Realizar o Login;

c) Ir ao campo "Inclusão" e depois "Frota"; e

d) Preencher os dados referente ao respectivo veículo.

4.3.4 Enviar nota informativa:

a) Enviar nota eletrônica para a Contabilidade/DiF/DLF, informando o valor do bem, o CNPJ e os números do PIM, da placa e número do processo SGP-e; e

b) Enviar nota eletrônica para seção de sistemas e arquivo do Centro de Bens Móveis do CBMSC, informando o cadastro do referido bem.

## **5 SAÍDAS**

a) Carga de Bem Patrimonial (quando for o caso);

b) Etiquetagem do bem/PIM;

c) Ato publicado no Diário Oficial do Estado (DOE);

d) Informar ao contador(a) o valor do bem/CNPJ/PIM/placa/chassi e número de processo SGP-e;

e) Informar a seção de sistemas e arquivo do Centro de Bens Móveis do CBMSC, do cadastro do veículo;

f) Processo no SGP-e será arquivado na seção de inclusão de patrimônio do Centro de Bens Móveis do CBMSC.

#### **6 ANEXO**

ANEXO I - Fluxograma.

# **7 PUBLICAÇÃO**

- a) Publicar este PAP no Boletim do Corpo de Bombeiros Militar; e
- b) Revogar a segunda versão.

Florianópolis-SC, 13 de maio de 2022.

### **Coronel BM ALEXANDRE VIEIRA**

Chefe do Estado-Maior Geral do CBMSC (assinado digitalmente)

## **ANEXOS**

#### Fluxograma

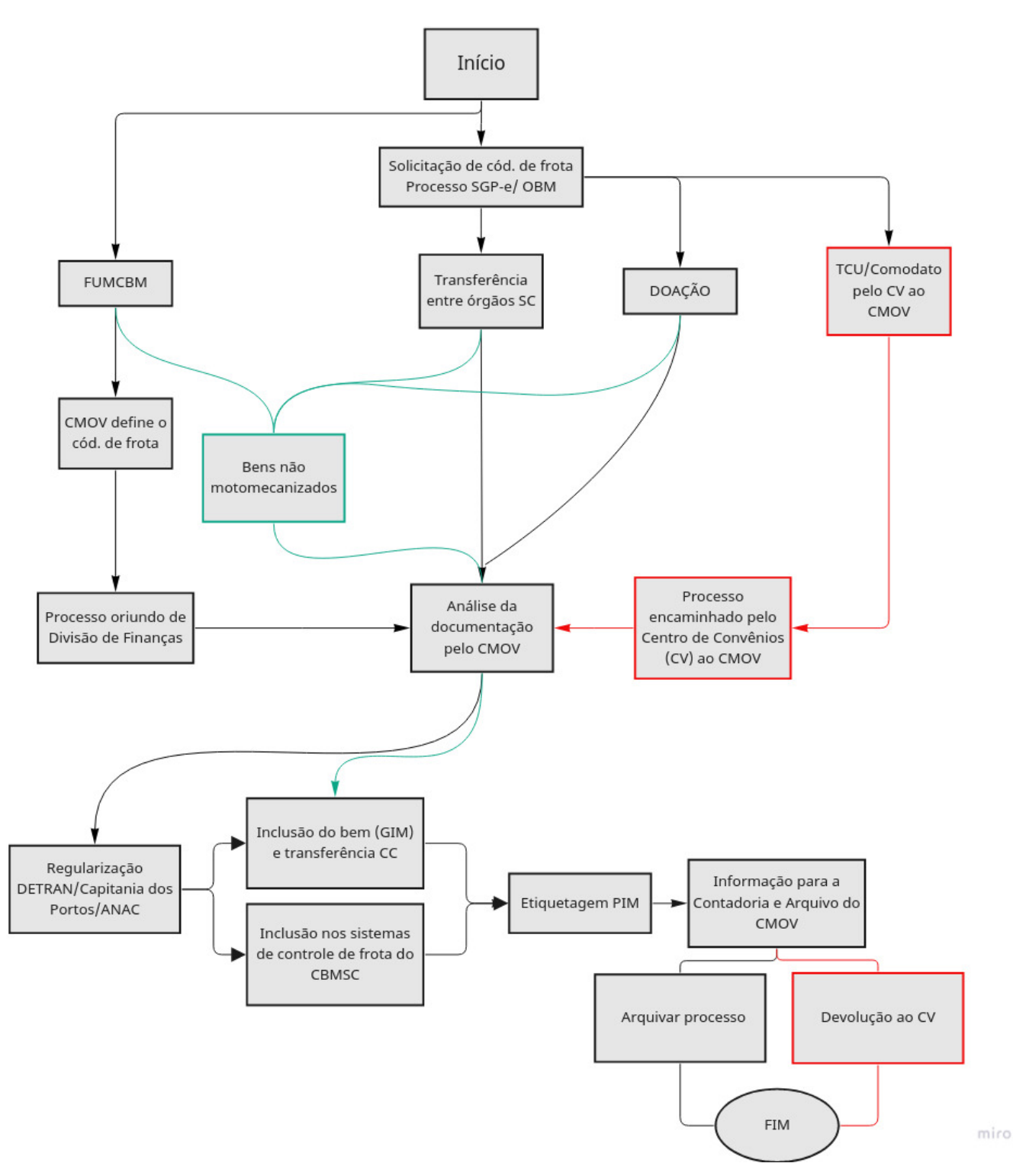

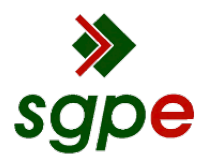

**Assinaturas do documento**

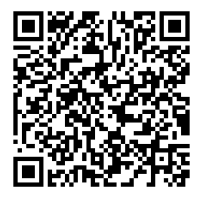

# Código para verificação: **G9356YTP**

Este documento foi assinado digitalmente pelos seguintes signatários nas datas indicadas:

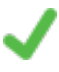

**ALEXANDRE VIEIRA** (CPF: 887.XXX.159-XX) em 13/05/2022 às 14:42:20 Emitido por: "SGP-e", emitido em 21/03/2019 - 14:32:25 e válido até 21/03/2119 - 14:32:25. (Assinatura do sistema)

Para verificar a autenticidade desta cópia, acesse o link https://portal.sgpe.sea.sc.gov.br/portal-externo/conferenciadocumento/Q0JNU0NfOTk5Ml8wMDAxMTI4OV8xMTMwNl8yMDIyX0c5MzU2WVRQ ou o site https://portal.sgpe.sea.sc.gov.br/portal-externo e informe o processo **CBMSC 00011289/2022** e o código **G9356YTP** ou aponte a câmera para o QR Code presente nesta página para realizar a conferência.